# Comprendre l'OpenFlow sur les commutateurs Catalyst 9000

## Table des matières

**Introduction** Objectifs SDN OpenFlow Résumé des fonctionnalités Implémentation Cisco (mode OpenFlow sur Cat9k) Dépannage/débogage Commandes show - IOS®

## Introduction

Ce document décrit la mise en réseau définie par logiciel (SDN) comme une nouvelle approche de la mise en réseau, qui complète les architectures réseau traditionnelles. La définition initiale du SDN est liée à OpenFlow.

# Objectifs SDN OpenFlow

Voici les principaux objectifs d'OpenFlow SDN.

- Évolutivité accrue du réseau.
- Simplification du réseau.
- Permettre un meilleur contrôle des applications.
- Activez l'indépendance des fonctionnalités.
- Réalisé en séparant les plans de contrôle et de données et en **normalisant** le plan de données. Le plan de contrôle est mis en oeuvre sous la forme d'un logiciel distribué omniscient et sophistiqué exécuté sur des serveurs multicoeurs hautes performances.
- OpenFlow est une spécification de l'Open Networking Foundation (ONF) qui définit une infrastructure de transfert basée sur les flux (modèle de commutateur) et une interface de programmation d'application standardisée (définition de protocole).
- OpenFlow permet à un contrôleur de diriger les fonctions de transfert d'un commutateur via un canal sécurisé. La configuration des périphériques locaux sort du cadre du protocole OpenFlow.

## Résumé des fonctionnalités

Voici le contrôleur Faucet OpenFlow :

- Commutateurs OpenFlow 1.3 (y compris TFM- Table Feature Message)
- Commutation de couche 2, VLAN, ACL, routage IPv4 et IPv6 de couche 3, statique et via **BGP**
- Déployé comme solution de remplacement pour un commutateur L2/L3 sur le réseau afin d'activer des fonctionnalités SDN supplémentaires.
- OpenFlow est un paradigme de transfert complètement différent, il utilise le même matériel et logiciel Catalyst 9000.
- Le mode peut être basculé entre OPENFLOW et NORMAL, un redémarrage est requis.

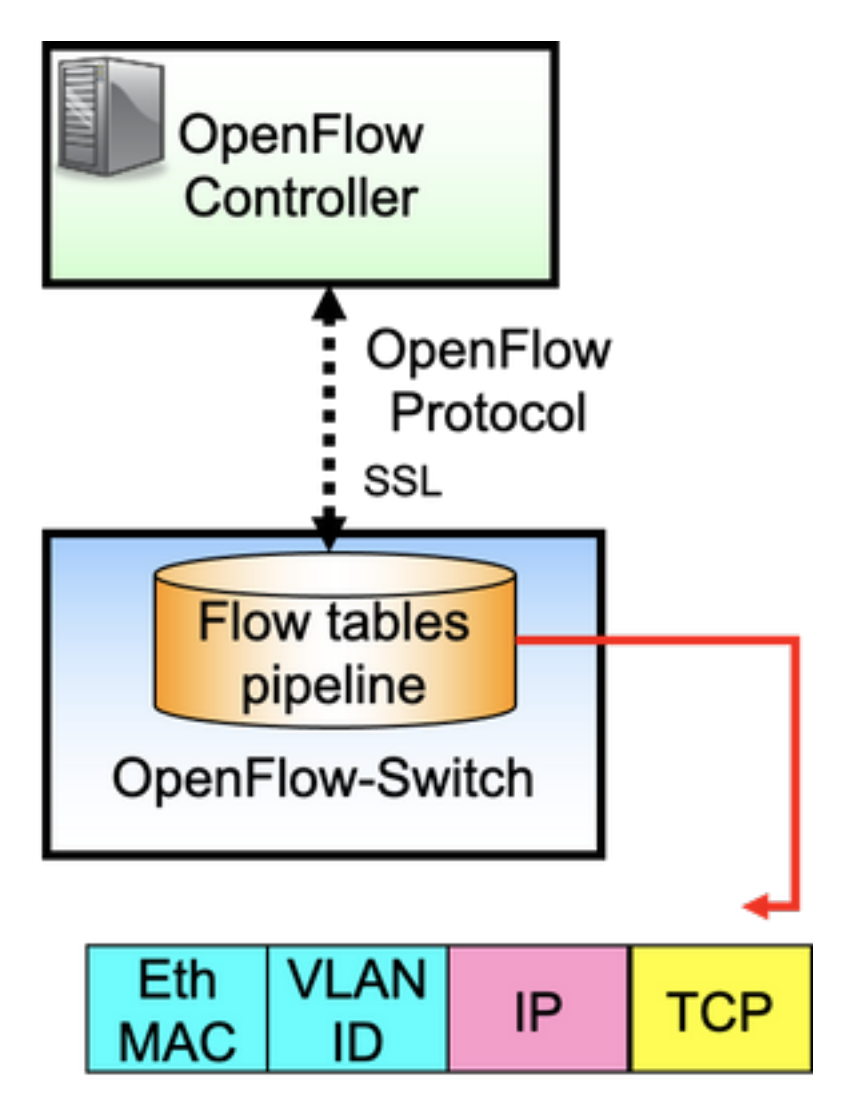

OpenFlow est le protocole entre le contrôleur (plan de contrôle) et le commutateur Ethernet (plan de données). Le commutateur dispose de tables de flux organisées en pipeline et les flux sont des règles permettant d'examiner les paquets.

Un flux spécifie :

• Critères de correspondance

- Priorité
- Actions à effectuer sur le paquet
- Délais

Exemple de pipeline :

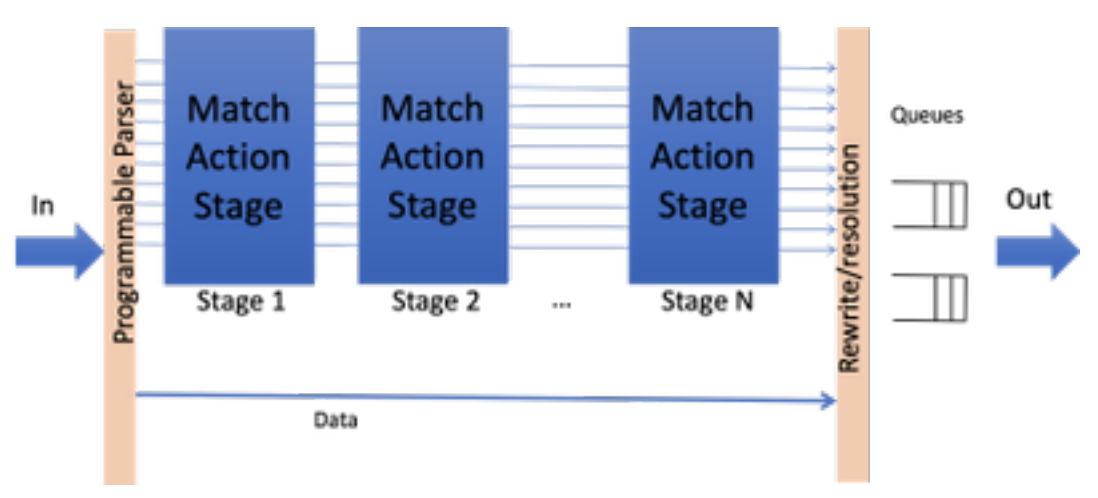

Remarque : bien qu'il n'y ait aucune dépendance de fonctionnalité, le commutateur doit être démarré en mode OpenFlow. Plates-formes disponibles en mode OpenFlow, commutateurs de la gamme Catalyst 9000 - 9300/9400/9500/9500-H

### Implémentation Cisco (mode OpenFlow sur Cat9k)

La même image est utilisée pour le fonctionnement normal et OpenFlow.

Le commutateur doit être en mode OpenFlow.

**ott-of-c9k-210#show boot mode System initialized in openflow forwarding mode System configured to boot in openflow forwarding mode** All the front panel ports are openflow ports (no hybrid mode) Changing the boot mode (reload mandatory) **ott-of-c9k-210(config)#boot mode openflow** Rechargez le commutateur.

Vérifiez que le commutateur est en mode OpenFlow.

of-switch# show boot mode System initialized in openflow forwarding mode System configured to boot in openflow forwarding mode "no boot mode openflow" followed by reboot reverts to normal mode. CAT9300#show run openflow feature openflow openflow switch 1 pipeline 1 controller ipv4 10.104.99.42 port 6653 vrf Mgmt-vrf security none controller ipv4 10.104.99.42 port 6633 vrf Mgmt-vrf security tls controller ipv4 10.104.99.42 port 6637 vrf Mgmt-vrf security tls local-trustpoint tp-blue Il y a un total de 8 contrôleurs pris en charge aujourd'hui !

La configuration et le fonctionnement du contrôleur IPV6 sont également pris en charge.

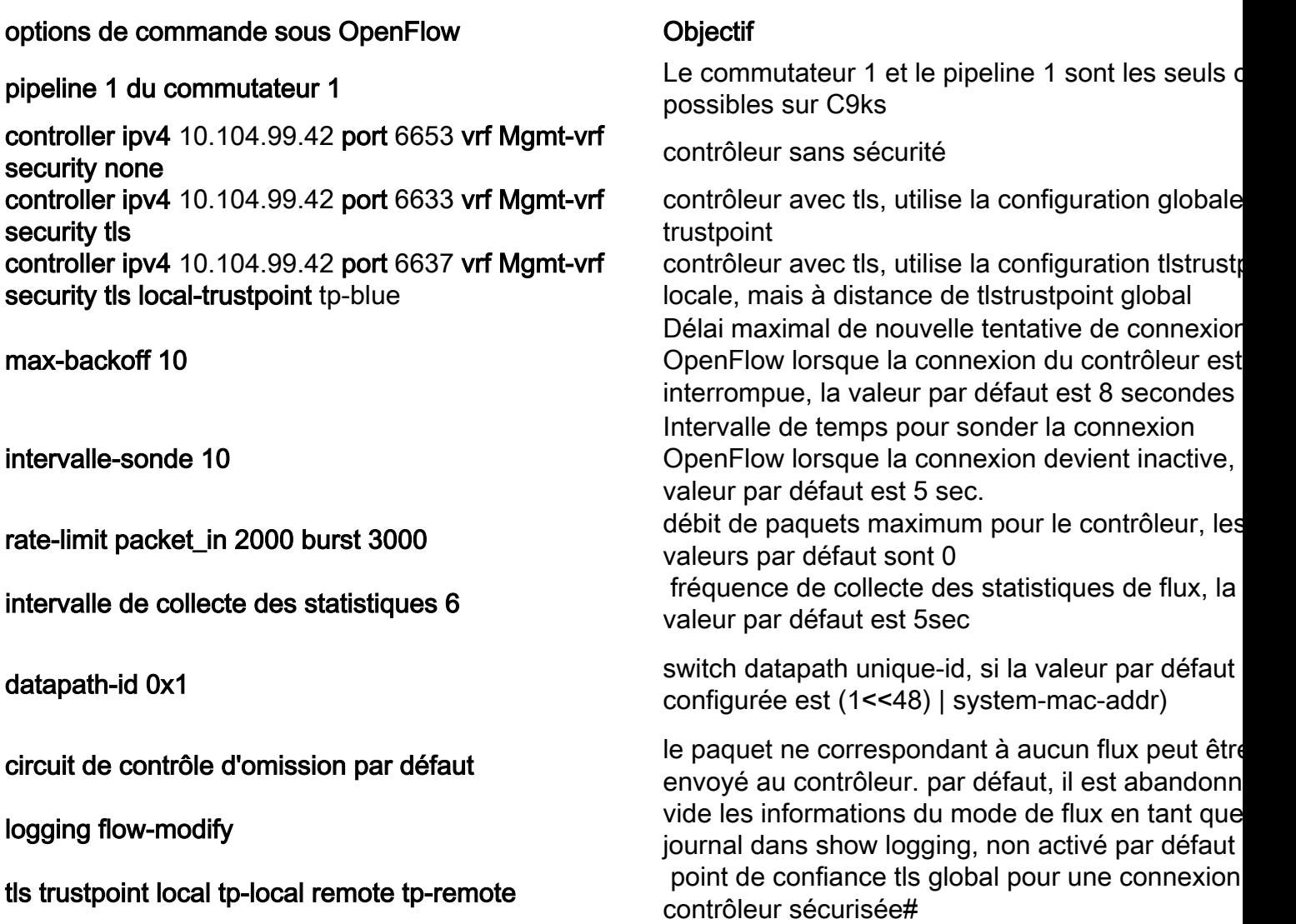

## Dépannage/débogage

Le débogage côté contrôleur sort du cadre de ce document.

Les interfaces CLI de votre plate-forme ne sont pas toutes prises en charge sur le commutateur Openflow. Choisissez et utilisez uniquement les CLI autorisées pour votre scénario de débogage.

Reportez-vous à ce guide de configuration pour toute autre commande et référence : [https://www.cisco.com/c/en/us/td/docs/ios](/content/en/us/td/docs/ios-xml/ios/prog/configuration/174/b_174_programmability_cg/openflow.html#id_76495)[xml/ios/prog/configuration/174/b\\_174\\_programmability\\_cg/openflow.html#id\\_76495](/content/en/us/td/docs/ios-xml/ios/prog/configuration/174/b_174_programmability_cg/openflow.html#id_76495)

### Commandes show - IOS®

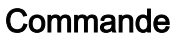

show running-configuration à flux ouvert

show openflow switch number controllers

être manifeste à flux ouvert aiguillage numéro liste de

#### **Objectif**

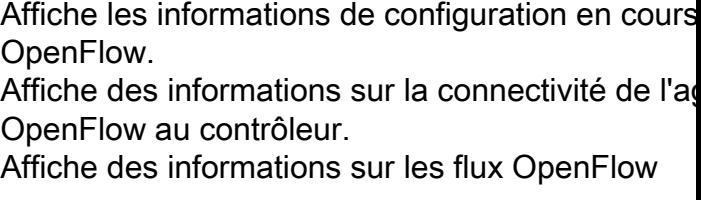

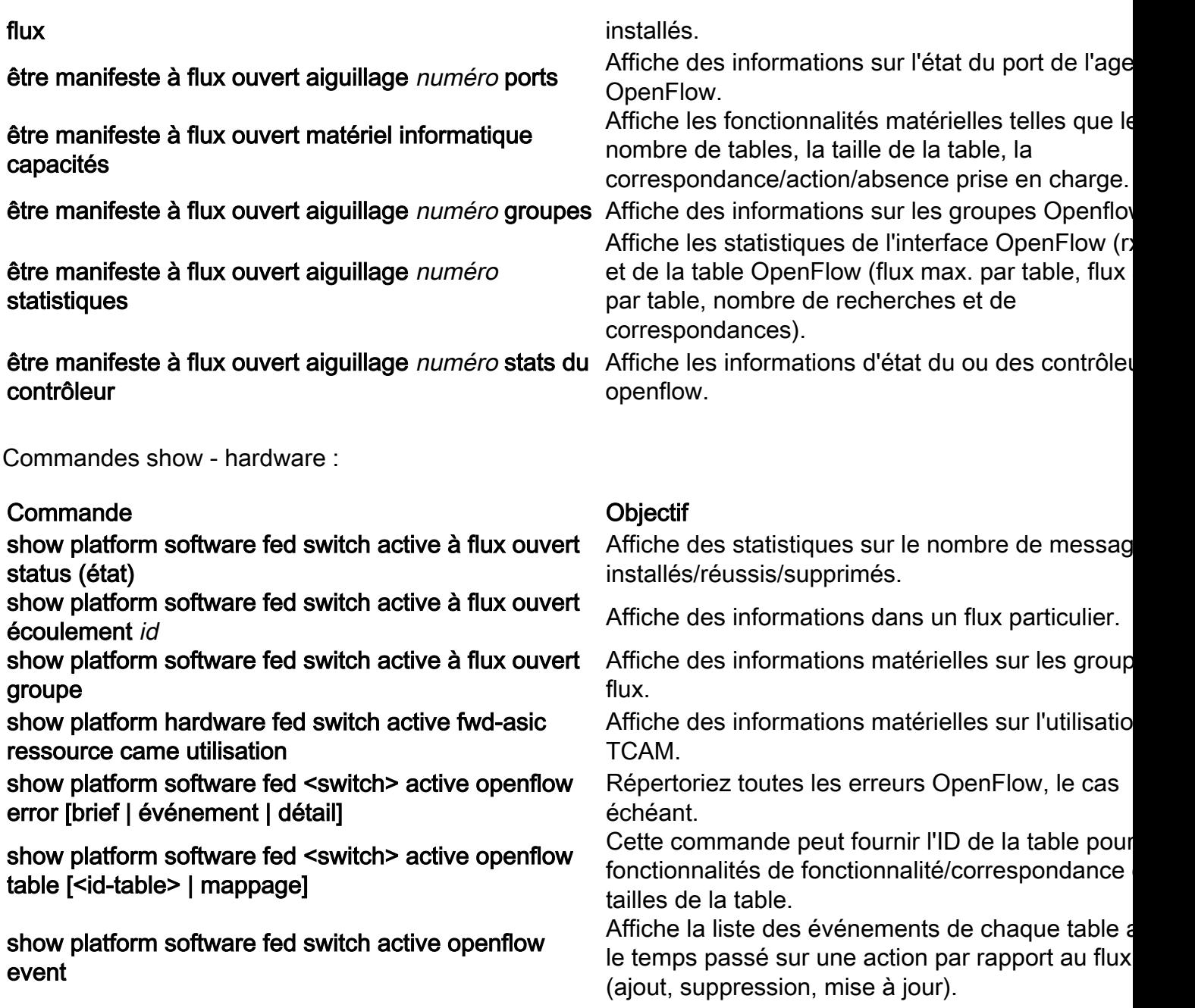

#### À propos de cette traduction

Cisco a traduit ce document en traduction automatisée vérifiée par une personne dans le cadre d'un service mondial permettant à nos utilisateurs d'obtenir le contenu d'assistance dans leur propre langue.

Il convient cependant de noter que même la meilleure traduction automatisée ne sera pas aussi précise que celle fournie par un traducteur professionnel.